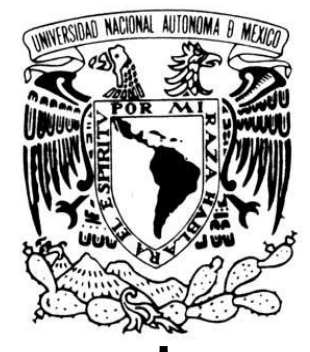

## UNIVERSIDAD NACIONAL AUTONÓMA DE MÉXICO

# FACULTAD DE INGENIERÍA

**"**SIMULACÍON DINÁMICA EMPLEANDO EL SIMULADOR OLGA APLICADO AL ANÁLISIS DE POZOS CON BOMBEO NEUMÁTICO"

INFORME DE TRABAJO PROFESIONAL

QUE PARA OBTENER EL TÍTULO DE

## **INGENIERO PETROLERO**

P R E S E N T A

# **EDGAR ISAAC ROMERO SORIA**

AVAL ANTE EL COMITÉ DE TITULACIÓN DR. TEODORO IVÁN GUERRERO SARABIA

SUPERVISOR SCHLUMBERGER COMPANY M.C. VICTOR MARTÍNEZ ORTIZ

**MÉXICO, DF., 2013**

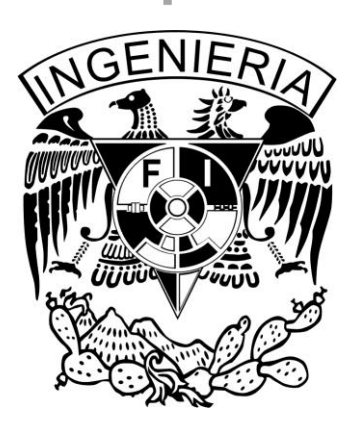

### **Prefacio**

En este informe presento el proyecto en el que participé durante mi estancia en Schlumberger Company como consultor junior de marzo a septiembre del 2013. Durante este periodo, trabajé en el departamento de consultaría en simulación dinámica, para lo cual tomé los cursos de capacitación en flujo multifásico, aseguramiento de flujo, y sobre el uso del simulador dinámico de flujo multifásico, OLGA®.

Los cursos referidos y los temas estudiados fueron los siguientes:

- 1. Caracterización de fluidos
	- a) Caracterización
	- b) Mezclado de corrientes
- 2. Producción de aceite y "Slugging"
	- a) Tamaño preliminar de la tubería
	- b) Slugging por el terreno operación normal
	- c) Slugging por terreno mitigación
	- d) Reducción e incremento de la producción
	- e) Slugging hidrodinámico
- 3. Cálculo de propiedades
	- a) Propiedades de gas y condensados
	- b) Mezclando condensado y agua
- 4. Cierre y arranque de una tubería
	- a) Simulación de un paro
	- b) Simulación del arranque
	- c) Simulación de una despresurización
- 5. Transporte de gas y condensado
	- a) Modificación de la geometría
	- b) Simulación en estado estacionario
	- c) Simulación de corrida de limpieza
- 6. Modelado del flujo en pozos
	- a) Construcción del modelo de un pozo con el editor de pozos de OLGA®
	- b) Arranque del pozo
	- c) Modelado de intercambiadores de calor
	- d) Modelado de pozos con bombeo neumático.
- 7. Simulación de un pozo con inyección de gas
	- a) Caracterización del fluido en PVTSIM
	- b) Construcción del pozo en OLGA®
	- c) Optimización del bombeo neumático

Una vez que aprobé los cursos de capacitación, estuve participando en el proyecto: "Estudio del efecto de la inyección de gas caliente sobre la producción de aceite extrapesado en pozos con bombeo neumático continuo, mediante simulación dinámica", el cual presento a continuación.

**Estudio del efecto de la inyección de gas caliente sobre la producción de aceite extrapesado en pozos con bombeo neumático continuo, mediante simulación dinámica.**

#### **Resumen**

El presente proyecto tiene como objetivo: Analizar el efecto de la inyección de gas caliente sobre la producción de crudo extrapesado en pozos con bombeo neumático continuo, mediante simulación dinámica. Fue desarrollado en Schlumberger Company durante el periodo de marzo a septiembre de 2013.

En el primer capítulo se presentan los objetivos y alcances del proyecto desarrollado.

Para llevar a cabo el estudio se utilizó el simulador de flujo multifásico transitorio, OLGA®. En el capítulo dos se presenta la información requerida para construir el modelo de simulación.

Los detalles del modelo desarrollado se describen en el capítulo tres.

En el capítulo cuatro se discuten los efectos del gasto y la temperatura del gas de inyección sobre la producción de aceite.

Las conclusiones y recomendaciones de los estudios realizados se presentan en el capítulo cinco.

## **Contenido**

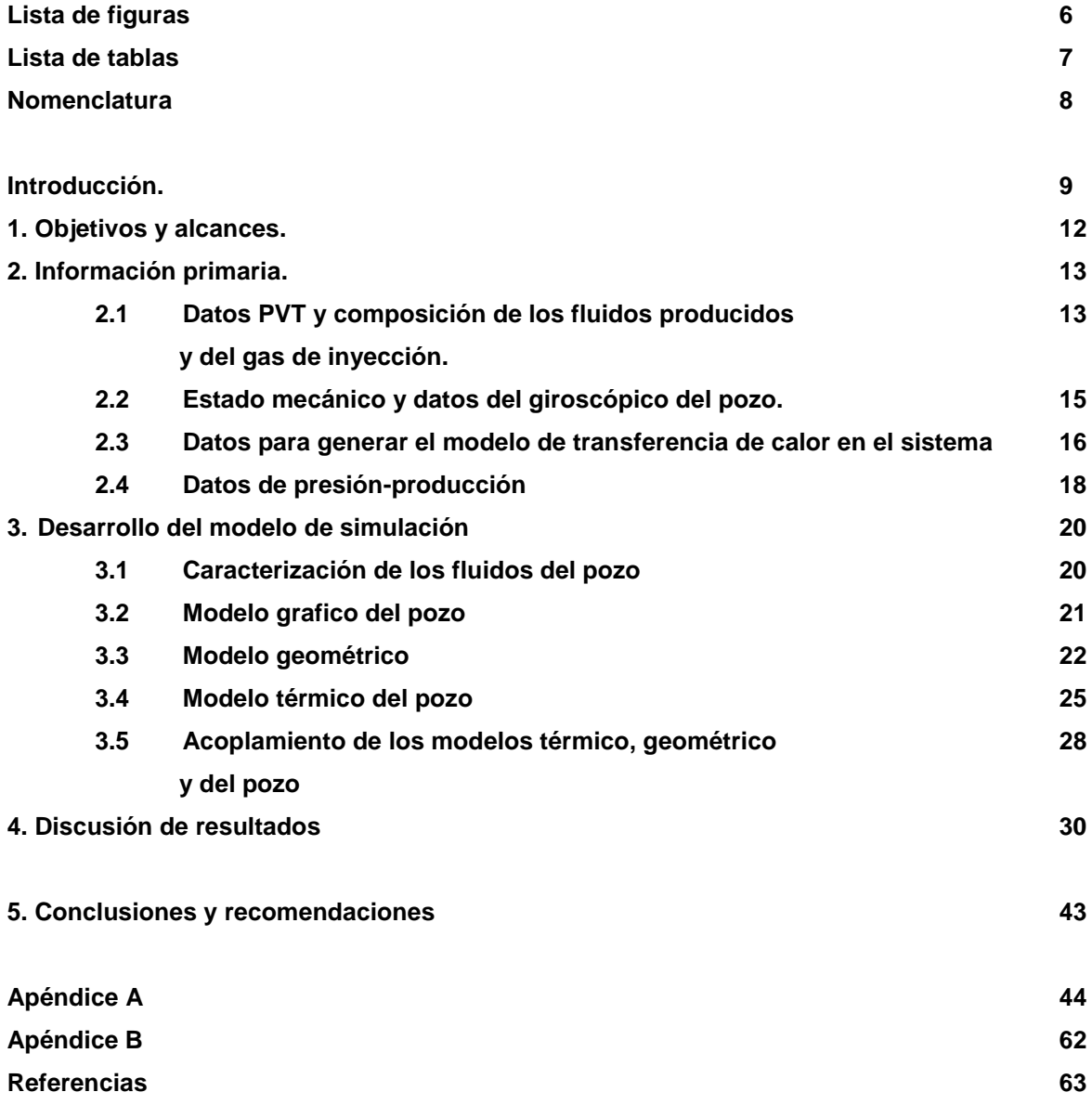

# **Lista de Figuras**

![](_page_6_Picture_210.jpeg)

![](_page_7_Picture_117.jpeg)

![](_page_7_Picture_118.jpeg)

## **Lista de tablas**

![](_page_7_Picture_119.jpeg)

### **Nomenclatura**

Fuente: Source Geometria: Geometry Nodo Cerrado: Closed node Nodo de presión: Pressure node Pared: Wall Pozo: Well Ramal: Brach Transferencia de calor: Heattransfer Tubo: Pipe Bombeo neumático: Gas lift Slug: Bache Orientación del pozo: Survey Flowpaths: Ramales Well Editor: Editor de pozos

### **Introducción**

La explotación de yacimientos de crudos pesados y extrapesados representa un gran reto tecnológico, y demanda un amplio conocimiento del comportamiento termodinámico de estos fluidos. En este sentido, la densidad y la viscosidad del crudo son las propiedades que rigen el enfoque de producción. Por un lado, la viscosidad determina la facilidad con la que fluirá el crudo. Por otra parte, desde la perspectiva de los procesos de refinación, la densidad es el factor más importante porque es un mejor indicador de los derivados de la destilación.

Los crudos presentan un gran espectro de densidades y viscosidades bajo diferentes condiciones de presión y temperatura, y la relación entre ellas puede resultar muy compleja. Por ejemplo, la viscosidad de un crudo de mediana o baja densidad con alto contenido de parafinas en un yacimiento frío y somero, puede ser mucho mayor que la de un crudo pesado libre de parafinas en un yacimiento profundo y con alta temperatura. A diferencia de la densidad, la viscosidad puede variar en órdenes de magnitud con la temperatura.

La densidad se define usualmente en términos de grados API (American Petroleum Institute) y está relacionada con la gravedad específica; cuando el crudo es más denso, la densidad en grados API es más baja. Por ejemplo, las densidades API de los crudos líquidos varían desde los 4 °API para el bitumen rico en brea, hasta los 70 °API en el caso de los condensados.

Ahora bien, la densidad se ha convertido en el parámetro estándar que más se usa para clasificar los crudos en la industria petrolera. El Departamento de Energía de los Estados Unidos de Norteamérica, define al crudo pesado como aquel que presenta densidades de 10 a 22.3 °API y extra-pesado al que presenta densidades menores a 10 °API<sup>4</sup>.

Cuando la roca generadora produce crudo, inicialmente éste no es pesado. Los expertos en geoquímica concuerdan en que la mayoría de los crudos inician con densidades de entre 30 y 40 °API<sup>4</sup> . El crudo se vuelve pesado después de una degradación sustancial ocurrida durante la migración y después del entrampamiento. La degradación se produce con procesos biológicos, químicos y físicos. Las bacterias que son transportadas por el agua superficial son las encargadas en metabolizar los crudos parafínicos, nafténicos y aromáticos en moléculas más pesadas. Las aguas de formación también remueven crudos por solución, eliminando los crudos de menor peso molecular, los que son más solubles en agua. El crudo también se degrada por volatilización cuando se tiene un sello de pobre calidad lo que permite que las partículas livianas puedan separarse y escapar.

Por diferentes razones, la demanda de crudos pesados ha sido históricamente marginal. En la mayoría de las veces, los proyectos de crudo pesado presentan un grado importante de complejidad, desde las etapas de planeación y construcción hasta la parte final de la operación. Los proyectos de crudo pesado necesitan grandes cantidades de recursos, económicos como humanos, por un tiempo relativamente largo. Asimismo, es necesario implementar técnicas de recuperación mejorada.

Actualmente es complicado encontrar aceites ligeros y es muy claro que en México, Canadá y Venezuela el crudo pesado es el recurso mayoritario que se tendrá que producir, y por esta razón se deben de desarrollar métodos para que la producción y el transporte de este tipo de crudo sean proyectos rentables.

En México la producción de crudos pesados se incrementa en forma muy importante y se cree que podría llegar a representar más del 50 % de la producción de petróleo para el año 2020<sup>5</sup>.

El crudo pesado generalmente se deja de lado como recurso energético debido a las dificultades y costos asociados con su producción.

Pero existen más de 6 trillones de barriles (1 trillón de m<sup>3</sup>) de crudo in situ, equivalente al triple de las reservas combinadas de petróleo y gas convencionales en el mundo<sup>4</sup>.

La figura 1 muestra el total de las reservas del mundo, que es aproximadamente de 9 a 13 trillones de barriles; se observa que el crudo convencional representa un 30%, el crudo pesado 15%, el extra pesado 25% y bitumen 30%.

![](_page_11_Figure_2.jpeg)

**Figura 1.1. Reservas de crudo en el mundo**

Por las razones expuestas, en este trabajo se investiga una estrategia para la producción de pozos productores de crudo extrapesado mediante la inyección de gas caliente como mecanismo de levantamiento artificial para poder incrementar la explotación de este tipo de reservas. También se investiga la tasa óptima de inyección del gas, para poder disminuir el costo asociado con la inyección en este tipo de proyectos. Es necesario tomar en cuenta este tipo de recursos en México ya que se cuenta con grandes reservas que no son actualmente explotadas.

## **1. Objetivo y alcances**

El presente proyecto tiene como objetivo: analizar el efecto de la inyección de gas caliente sobre la producción de crudo extrapesado en pozos con bombeo neumático continuo, mediante simulación dinámica.

El estudio se llevará a cabo en el simulador de flujo multifásico transitorio en tuberías, OLGA®.

Los alcances del estudio son:

- 1. Procesar la información primaria de un pozo típico costa-afuera en México, que produzca aceite extrapesado mediante bombeo neumático continuo.
- 2. Generar un modelo de simulación dinámica del pozo.
- 3. Analizar el efecto del gasto de inyección sobre la producción de aceite.
- 4. Analizar el efecto de la temperatura del gas de inyección sobre la producción de aceite.
- 5. Construir curvas de bombeo neumático que permitan identificar diferentes escenarios producción del pozo.

## **2. Información primaria**

Para generar un modelo de simulación en OLGA® se requiere la información siguiente, el modelo es composicional:

- 1. Estudio PVT y composición de los fluidos producidos y del gas de inyección.
- 2. Estado mecánico del pozo.
- 3. Datos para generar el modelo de transferencia de calor en el sistema.
- 4. Datos de presión-producción.

A continuación se presenta la información recopilada para generar el modelo de simulación dinámica en OLGA®.

## **2.1 Datos PVT y composición de los fluidos producidos y del gas de inyección.**

Se utilizaron los datos de un estudio PVT realizado a un crudo extrapesado de un campo costa-afuera en México. En la tabla 2.1, se presenta un resumen de las propiedades de los fluidos producidos que son utilizadas en el modelo de simulación.

Por otra parte, en la tabla 2.2 se muestra el comportamiento de la viscosidad del aceite en función de la presión, a temperatura de yacimiento (80 °C). Detalles adicionales de la información del reporte PVT, pueden consultarse en el apéndice B. Con respecto al gas de inyección, se considera que se inyecta gas seco.

![](_page_14_Picture_130.jpeg)

### **Tabla 2.1. Propiedades de los fluidos producidos**

#### **Tabla 2.2. Viscosidad del aceite**

![](_page_14_Picture_131.jpeg)

#### **2.2 Estado mecánico y datos del giroscópico del pozo.**

El pozo desarrollado se encuentra costa-afuera, es vertical y tiene una profundidad de 2500 m al nivel medio del intervalo disparado. El riser tiene una longitud de 70 m y el tirante de agua es de 55 m. La válvula operante se localiza a 2150 m y (tiene un diámetro de orificio de 16/64 pg). En la figura 2.1 se presentan los detalles del estado mecánico.

![](_page_15_Figure_2.jpeg)

**Figura 2.1. Estado mecánico del pozo.**

.

## **2.3 Datos para generar el modelo de transferencia de calor en el sistema.**

En la tabla 2.3 se presenta la información disponible sobre las propiedades térmicas de las tuberías y la cementación. Los valores reportados se extrajeron de la base de datos incorporada en el OLGA.

| Material  | $Cp$ (J/kg $\degree C$ ) | $K$ (W/m $^{\circ}$ C) | $p$ (Kg/m <sup>3</sup> ) |
|-----------|--------------------------|------------------------|--------------------------|
| Acero     | 500                      | 45                     | 7850                     |
| Cemento   | 419                      | 1.50                   | 2643                     |
| Formación | 1200                     | 2.50                   | 1600                     |

**Tabla 2.3. Propiedades térmicas de materiales**

Con respecto al perfil de temperatura, se consideró que:

- 1) Temperatura ambiente : 27 °C
- 2) Temperatura del mar: 18 °C
- 3) Temperatura de yacimiento: 80 °C

La figura 2.2 muestra el gradiente de la temperatura del RISER del pozo.

![](_page_17_Figure_0.jpeg)

**Figura 2.2. Perfil de temperatura**

### **2.4 Datos de presión-producción.**

Los datos disponibles de pruebas de presión-producción se indican en la tabla 2.4.

![](_page_18_Picture_79.jpeg)

#### **Tabla 2.4. Datos de pruebas presión-producción**

\*valor estimado

En la figura 2.3 se muestra la curva de comportamiento de afluencia del yacimiento al pozo generada con la información de la tabla 2.4. Para tal efecto, se utilizó el modelo de IPR (Inflow Performance Relationship) generalizada.

![](_page_19_Figure_0.jpeg)

**Figura 2.3. Curva de IPR**

## **3. Desarrollo del modelo de simulación**

La secuencia de pasos para construir un modelo de simulación en OLGA® es:

- 1. Caracterizar los fluidos producidos.
- 2. Crear el modelo gráfico del pozo.
- 3. Generar el modelo geométrico el pozo.
- 4. Construir el modelo de transferencia de calor del pozo.
- 5. Definir las condiciones iniciales.
- 6. Indicar las variables de medición.

#### **3.1 Caracterización de los fluidos**

La caracterización de los fluidos se establece en el simulador dinámico OLGA® a partir de tablas de propiedades termodinámicas en función de la presión, la temperatura y la composición.

Estas tablas son generadas en la herramienta PVTsim, con modelos composicionales. Lo primero que se tiene realizar es una separación flash a condiciones estándar para poder trabajar con las fases del fluido por separado. Cuando se tiene caracterizado el fluido se verifica que la densidad del líquido sea similar a la densidad experimental, si los resultados son aproximados se continua con la revisión de la viscosidad; en caso contrario, se tiene que modificar la densidad de la fracción pesada.

![](_page_21_Picture_119.jpeg)

#### **Tabla 3.1 Comparación entre valores reales y experimentales, a 80 °C**

### **3.2 Modelo gráfico del pozo.**

El modelo gráfico en el simulador es la representación esquemática del sistema, y permite definir sus propiedades generales. De esta manera, se crean los elementos que constituyen el sistema, se definen los materiales, se generan los FLOWPATHS (ramales), se especifican los nodos, las condiciones iniciales y el tiempo de simulación; asimismo, se indican las tablas de propiedades de los fluidos, los coeficientes de transferencia de calor por convección y las variables que serán medidas. Inicialmente, en el modelo gráfico no se especifican las longitudes reales de las tuberías ni los valores de las condiciones iniciales; estos y otros parámetros adquieren los valores reales una vez que los modelos geométrico y térmico han sido generados.

#### **3.3 Modelo geométrico del pozo**

Para poder desarrollar el modelo geométrico se parte del registro giroscópico, el cual contiene la descripción geométrica del perfil de la tubería del pozo en términos de longitudes desarrolladas y longitudes verticales.

En general, el registro giroscópico contiene cientos o miles de puntos y como tal no puede ser utilizado debido a que el tiempo de cómputo podría incrementarse considerablemente. Por lo tanto, se conservan sólo aquellos que se consideren más importantes, como los correspondientes a los asentamientos de las tuberías de revestimiento y las bocas de los liners, las profundidades del intervalo productor, la(s) válvula(s) de inyección, el empacador y la profundidad de la tubería de producción.

Con el perfil generado se utiliza una funcionalidad de OLGA® llamado editor de geometría; en éste editor se le asigna al modelo el perfil generado anteriormente. Con esta información, el editor automáticamente discretiza las tuberías y les asigna una longitud e inclinación, la rugosidad y el diámetro.

En el simulador dinámico OLGA se tiene una opción para poder desarrollar el modelo del pozo llamado WELL EDITOR en la cual se crea de forma completa el pozo. En la pestaña de WELL INFORMATION se describe la información del pozo a desarrollar, esto nos sirve para poder etiquetar de forma correcta el pozo. En la parte de PROFILE AND SURVEY se define la profundidad y la orientación del pozo, por cuestiones prácticas se considera que el pozo generado es totalmente vertical. Esto se puede observar en la figura 3.1.

![](_page_23_Figure_0.jpeg)

**Figura 3.1. Perfil de profundidad del pozo**

Dentro del WELL EDITOR se define la terminación del pozo así como los tipos de tuberías de revestimiento que son utilizadas, esto puede verse en la figura 3.2. También se define la profundidad del asentamiento de la tubería de producción, los intervalos en los cuales son instalados los accesorios del pozo como son las válvulas de inyección del bombeo neumático y el empacador. Esto lo podemos observar en la figura 3.3.

![](_page_24_Picture_106.jpeg)

**Figura 3.2. Tuberías de revestimiento del pozo**

![](_page_24_Figure_2.jpeg)

**Figura 3.3. Equipo y accesorios del pozo**

#### **3.4 Modelo térmico del pozo**

Para desarrollar el modelo térmico se toman en cuenta las siguientes consideraciones:

- Se emplean correlaciones estándar de transferencia de calor
- Las propiedades del fluido son promedio
- Se toma en cuenta la conducción de calor en las direcciones axial y radial
- Es posible tomar en cuenta las variaciones de las condiciones ambientales diarias y de las estaciones del año.

![](_page_25_Figure_6.jpeg)

**Figura 3.4. Temperatura ambiente y del fluido en el pozo**

Para la transferencia de calor por convección, se debe especificar la T ambiente, así como el coeficiente externo de transferencia de calor (h ambiente), o bien la velocidad del medio ambiente para este modelo se toma en cuenta la velocidad del medio ambiente, esto puede verse en la figura 3.5.

| TVD [m]                                             | Velocity [m/s]    |                           |                    | TVD [m]<br>Velocity [m/s] |                             |                |
|-----------------------------------------------------|-------------------|---------------------------|--------------------|---------------------------|-----------------------------|----------------|
| 0                                                   | 1                 |                           |                    | 15                        | 0.1                         |                |
| 15                                                  | 1                 |                           |                    | 70                        | 0.1                         |                |
| Formation                                           |                   |                           |                    |                           |                             |                |
| Bottom MD<br>[m]                                    | Formation<br>name | Conductivity<br>$[W/m-C]$ | Density<br>[kg/m3] |                           | Heat capacity<br>[J/kg-C]   |                |
| 2500                                                | Wellbore-38A-8    | 2                         | 2500               | 1000                      |                             |                |
|                                                     |                   |                           |                    |                           |                             |                |
|                                                     |                   |                           |                    |                           |                             |                |
|                                                     |                   |                           |                    |                           |                             |                |
| Fluid outside production tubing<br>Bottom MD<br>[m] | Fluid name        | Conductivity<br>$[W/m-C]$ | Density<br>[kg/m3] |                           | Heat capacity<br>$[J/kg-C]$ | Viscosity [CP] |

**Figura 3.5. Transferencia de calor en el pozo**

Para representar las paredes de la tubería en el simulador OLGA se debe especificar la densidad, la capacidad calorífica especifica (Cp) y la conductividad térmica. Para incrementar la exactitud, se deben especificar varias capas para cada material.

Para el coeficiente global de transferencia de calor solo se necesita especificar la T ambiente y el valor de (U), el simulador OLGA calcula la temperatura del fluido. El flujo de calor puede determinarse con la siguiente ecuación.

El modelo térmico permite calcular la transferencia de calor entre el fluido y el medio; de esta forma se podrá conocer la temperatura del fluido y la forma en que se ve afectada la producción por la temperatura.

El modelo de transferencia de calor supone que el transporte de energía por conducción ocurre a través de paredes concéntricas con geometría cilíndrica. Para generar el modelo térmico se tienen que crear las paredes del pozo, las cuales son todos los materiales con los que se encuentra en contacto el fluido producido, para generarlas se tiene que establecer que materiales existen y las propiedades de estos, el estado mecánico del pozo se utiliza para conocer que materiales tiene el pozo así como la ubicación de los mismos a lo largo del pozo ya que cada que se agrega un nuevo material tiene que crearse una nueva pared. Estas son generadas indicando el intervalo de profundidad en el cual se van a ubicar y los materiales existentes que hay en ese intervalo.

## **3.5 Acoplamiento de los modelos térmico, geométrico y del pozo.**

Después de generar el modelo térmico se acopla al modelo geométrico, lo anterior se realiza con el editor de geometría, ya que a éste se le asignan las paredes generadas a los tubos y de esta manera se tienen acoplados los dos modelos.

Una vez acoplados los modelos se asignan al modelo gráfico, con este es posible visualizar los modelos de los pozos, a este se le asignan las condiciones iniciales, en las anteriores se incluye el modelo de afluencia al pozo y los valores de presión y temperatura de la bajante lo antes menciona. El desarrollo completo de estos sub-modelos se muestra en el APENDICE A.

El modelo de simulación final del pozo generado en OLGA® se muestra en la figura 3.6, en la cual podemos observar tres ramales.

El FLOWPATH del lado izquierdo corresponde al espacio anular donde se tiene una fuente de inyección de gas y puede verse claramente la válvula del bombeo neumático. El FLOWPATH del lado derecho es el modelo de la tubería de producción y el FLOWPATH inferior hace referencia al WELLBORE.

![](_page_29_Figure_0.jpeg)

**Figura 3.6. Modelo final del pozo en el simulador dinámico OLGA®**

## **4. Discusión de resultados**

.

En este capítulo se exponen los resultados obtenidos después de realizar un estudio paramétrico con 20 simulaciones en las cuales se modificó la tasa de inyección del gas y la temperatura. Se hicieron estudios con 5 gastos de inyección y 4 temperaturas. Por cuestiones prácticas sólo se presentan algunos resultados. En el primercaso analizado se consideró que no hay inyección de gas. Se realizó una simulación por un tiempo de 12 horas. En la figura 4.1 podemos observar que sin la inyección de gas con bombeo neumático continuo el pozo no es productor.

![](_page_30_Figure_2.jpeg)

**Figura 4.1.Tendencia de inyección y producción del pozo**

OLGA"

La figura 4.2 muestra la tendencia de la temperatura del fluido en el fondo y en la cabeza del pozo cuando no se tiene inyección de gas.

![](_page_31_Figure_2.jpeg)

**Figura 4.2.Temperatura del fluido producido sin inyección de gas**

### **Caso 1**

El primer caso estudiado tiene una tasa baja de inyección a cuatro distintas temperaturas. Se inyecta 1 MMpcd de gas. En la figura 4.3 podemos ver que con esta tasa de inyección, la producción es inestable después de 3 horas.

 $\overline{\textbf{v}}$ QOSTWELL [STB/d] (ER1\_RESERVOIR1) "Well oil volume flow at standard conditions" 2500 2000 **QOSTWELL** [STB/d] 1500 1000 500  $\bf{0}$  $\overline{\mathbf{3}}$  $\frac{1}{4}$  $\overline{5}$  $\frac{1}{2}$  $\overline{2}$  $10$  $\bf 6$ 8  $\overline{9}$  $11$  $\bf{0}$  $\mathbf{1}$ 12 Time [h] File: Caso1(1 MMpcd@30).tpl

**Figura 4.3. Producción de crudo con 1 MMpcd a 30 °C**

La figura 4.4 muestra que teniendo esta misma tasa de inyección con una temperatura de 90 °C, la producción del pozo continua de forma inestable.

![](_page_33_Figure_2.jpeg)

**Figura 4.4. Producción de crudo con 1 MMpcd de a 90 °C**

### **Caso 2**

En este estudio se continúa con una tasa baja de inyección (2 MMpcd de gas). En la figura 4.5 se observa que la producción es continua de forma inestable.

![](_page_34_Figure_3.jpeg)

**Figura 4.5. Producción de crudo con 2 MMpcd a 30 °C**

La figura 4.6 muestra que con la inyección de 2 MMpcd de gas a 90 °C, la temperatura no es un parámetro que modifique la tendencia de la producción.

OLGA\*

![](_page_35_Figure_2.jpeg)

**Figura 4.6. Producción de crudo con 2 MMpcd a 90 °C**

35

La figura 4.7 muestra la inestabilidad de la producción cuando se tienen tasas bajas de inyección.

![](_page_36_Figure_1.jpeg)

**Figura 4.7. Producción de crudo con 1 y 2 MMpcd a 70 °C**

Hasta este momento los dos casos estudiados muestran que la producción es muy inestable para tasas de inyección de 1 y 2 MMpcd de gas, sin importar la temperatura a la cual se inyecte el gas.

#### **Caso 3**

En este estudio se tiene una inyección de 3 MMpcd, con lo cual podemos observar claramente que la producción del pozo se vuelve estable después de cinco horas. Esto se observa en la figura 4.8.

![](_page_37_Figure_2.jpeg)

**Figura 4.8. Producción de crudo con 3 MMpcd a 30 °C**

La figura 4.9 muestra el efecto de la inyección en la producción de crudo, se puede observar que la inyección genera una tendencia casi simétrica con la producción de crudo

![](_page_38_Figure_2.jpeg)

**Figura 4.9. Producción de crudo y tendencia de inyección de 3 MMpcd** 

En la figura 4.10 se observa el régimen de flujo en el cual será producido el crudo. En la cual podemos observar que el crudo es producido en flujo bache, esto es común en los pozos con bombeo neumático.

![](_page_39_Figure_1.jpeg)

**Figura 4.10. Régimen de flujo del fluido producido**

OLGR'

En la figura 4.11 podemos observar que teniendo una inyección de 2 MMpcd de gas a 90 °C se tiene una producción inestable; pero si inyectamos 3 MMpcd de gas a 30 °C la producción se vuelve estable.

![](_page_40_Figure_2.jpeg)

**Figura 4.11. Perfiles de producción con diferentes tasas de inyección de gas**

En la figura 4.12 observamos la tendencia de la temperatura de la válvula de inyección, donde se puede observar que a partir de los 3 MMpcd la temperatura se vuelve estable.

OLGA\*

![](_page_41_Figure_2.jpeg)

**Figura 4.12. Tendencia de temperatura de la válvula de inyección para diferentes gastos** 

 $\mathrel{\cup}$ 

En la tabla 4.1 se muestran los gastos promedio de aceite a condiciones estándar obtenidos para las 20 corridas de simulación realizadas.

| Qinyección     | Qo bpd | Qo bpd | Qo bpd | Qo bpd |
|----------------|--------|--------|--------|--------|
| <b>MMpcd</b>   | 30 °C  | 50 °C  | 70 °C  | 90 °C  |
|                | 710    | 716    | 721    | 726    |
| $\overline{2}$ | 1028   | 1097   | 1149   | 1160   |
| 3              | 1447   | 1466   | 1482   | 1497   |
| 4              | 1631   | 1661   | 1685   | 1705   |
| 5              | 1723   | 1761   | 1794   | 1821   |

**Tabla 4.1 Gastos de aceite para diferentes temperaturas de inyección**

La figura 4.13 nos muestra las curvas de bombeo generadas en este proyecto. Donde podemos observar que a partir de la inyección de 3 MMpcd de gas la producción es continua.

![](_page_42_Figure_4.jpeg)

**Figura 4.13. Curvas de bombeo**

### **5. Conclusiones y recomendaciones**

Es importante generar modelos de simulación para poder predecir el comportamiento de los fenómenos de interés. La experiencia que tenga el consultor es fundamental para poder interpretar los resultados. Durante mi estancia en Schlumberger Company adquirí esta experiencia necesaria para poder desarrollar este modelo de simulación.

Con el modelo desarrollado se generan alternativas prácticas para la explotación de crudo pesado. En este informe se puede observar que la inyección de gas en el bombeo neumático continuo es una alternativa viable para poder producir yacimientos de crudo pesado. Es importante tener certeza en la tasa de inyección del gas para poder minimizar el costo de la producción del crudo, y de esta forma este tipo de proyectos sean económicamente rentables.

También puede observarse que la temperatura de inyección del gas no es un patrón que aporte un incremento significativo a la producción de crudo, ya que como se muestra en los resultados de este informe la producción de crudo con una tasa menor de 3 MMpcd es inestable sin importar la temperatura a la que se inyecte el gas.

Es necesario hacer estudios paramétricos para medir el perfil óptimo de producción. Por otra parte se puede concluir que el parámetro más importante para poder incrementar la producción de este tipo de crudo es la tasa de inyección del gas, ya que después de los 3MMpcd la producción es continua.

# **APENDICE A**

En este apéndice se muestra el desarrollo de los sub-modelos para generar un modelo de simulación dinámica.

Modelar el flujo multifasico es complejo debido a:

- Varios regímenes de flujo
- Diferencia de velocidades entre las fases
- Se necesitan grandes cantidades de datos de laboratorio y de campo

La simulación numérica es una técnica que sirve para representar experimentos en una forma digital. Estos experimentos tienen relaciones matemáticas y lógicas las cuales se necesitan para poder describir el comportamiento y la estructura real a través de periodos de tiempo.

De forma general la simulación matemática es la representación de fenómenos físicos por medio de modelos matemáticos.

Datos importantes sobre el simulador dinámico OLGA®

- El modelo de OLGA<sup>®</sup> fue desarrollado por los institutos Noruegos IFE y SINTEF con el financiamiento de varias empresas petroleras
- Es un modelo de flujo trifásico unidireccional en estado transitorio. Se basa en una formulación de tres campos es decir la película de líquido, el gas y gotas de líquido dispersas en la fase gaseosa.
- El simulador resuelve las ecuaciones de conservación de masa y momentum para cada campo. Se supone que existe equilibrio térmico entre las fases, por esto se tiene solo una ecuación de conservación de energía.
- Se considera que la tubería es totalmente rígida.
- Las ecuaciones diferenciales obtenidas son resueltas usando un método semi-implicito.

#### **Características fundamentales de OLGA**®

- Flujo transitorio (ecuaciones diferenciales parciales referidas a un periodo de tiempo).
- Completo (incluye todas las ecuaciones de flujo multifásico)
- Un modelo de dos fluidos modificado (es un modelo de dos fases modificado para considerar tres)
- Está resuelto con una solución numérica semi-implicita

Equipos de procesos con OLGA®

- Separadores
- Compresores
- Intercambiadores de calor
- Estranguladores y válvulas de control (CV)
- Válvulas de retención (Check)
- Controladores
- Dispositivos de limpieza ("Diablos")
- Calentamiento de paredes de tubería
- $\bullet$

OLGA® es un simulador dinámico que cumple con las características de estado estacionario, pseudo estacionario y transitorio por lo que su uso se ha incrementado en:

- Desarrollo de campos nuevos en flujo Multifásico
	- 1. TIEBACKS submarinos e instalaciones existentes
	- 2. Sistema de producción submarina en aguas profundas
	- 3. Largas distancias submarinas de gas y condensado a la costa
- Problemas de flujo multifásico en campos maduros
	- 1. Conversión de ductos de una sola fase a multifásicos
	- 2. Optimización de producción dinámica
	- 3. Nuevas tecnologías para extender la vida del campo
- Mayores retos para el aseguramiento de flujo
	- 1. Bacheo hidrodinámico inducido por el terreno
	- 2. Incremento súbito de producción de liquido
	- 3. Hidratos y parafinas
	- 4. Manejo de gas

#### **Tablas de propiedades**

Las tablas de propiedades son necesarias para la simulación con OLGA® son tablas pre-calculadas las cuales se obtienen para un intervalo definido de presión y temperatura. Las propiedades de los fluidos se calculan a partir de su composición. Los fluidos son caracterizados por medio de PVTsim, el cual nos proporciona las tablas requeridas por OLGA® con este software se puede realizar lo siguiente:

- o Caracterizar fluidos.
- o Ajustar puntos de saturación.
- o Mezclar fluidos en base volumétrica, másica o molar.
- o Hacer separaciones en una etapa de equilibrio (separación flash).
- o Calcular las propiedades de los fluidos
- o Elaborar tablas de propiedades
- o Trazar envolventes de fases.

Las tablas de propiedades están compuestas por puntos de equilibrio a p,T en los que se calculan las propiedades de interés para la simulación.

- o Densidad.
- o Derivada parcial de la densidad respecto a p.
- o Derivada parcial de la densidad respecto a T.
- o Fracción másica de gas en el crudo.
- o Viscosidad.
- o Capacidad calorífica
- o Entalpia
- o Conductividad térmica
- o Tensión superficial
- o Entropía

![](_page_48_Figure_3.jpeg)

| PVTTABLE LABEL = "GC1WC2p", PHASE = THREE. \                                                                                                    |
|----------------------------------------------------------------------------------------------------|
| !'VATER-OPTION ENTROPY NONEQ 'GasCond GC1 Dry GC:                                                                                                    |
|                                                                                                    |
| EOS = "SRK Peneloux",\<br>COMPONENTS = ("H2O","N2","CO2","C1","C2","C3","iC                                                                                                    |
| MOLES = (.153947E+01,.499609E+00,.103512E+01,.83                                                                                                    |
| MOLWEIGHT = (.180153E+02,.280135E+02,.440098E+02                                                                                                    |
| DENSITY = (.999000E+00,.000000E+00,.000000E+00,.                                                                                                    |
| $STDPRESSURE = .100000E+01 ATM. \n\$                                                                                                    |
| STDTEMPERATURE = $.288710E+03 K.$                                                                                                    |
| GOR = .733002E+04 $Sm3/Sn3. \ N$                                                                                                    |
| GLR = .720156E+04 Sm3/Sm3.\                                                                                                    |
| $WC = 175257E - 01.$                                                                                                    |
| STDGASDENSITY = $.840369E+00$ kg/m3.                                                                                                    |
| STDOILDENSITY = .816010E+03 kg/m3. $\mathcal{N}$                                                                                                    |
| STDWATDENSITY = .999050E+03 $\text{kg/m3.}\n\sim$                                                                                                    |
| MESHTYPE = STANDARD. TOTVATERFRACTION = (.125639E-                                                                                                    |
| PRESSURE = (.100000E+05, .101325E+06, .530625E+06,                                                                                                    |
| TEMPERATURE = (-.250000E+02,-.203125E+02,-.15625)                                                                                                    |
| BUBBLEPRESSURES = (.100000E+10,.100000E+10,.10000                                                                                                    |
| BUBBLETEMPERATURES = (-.250000E+02.-.203125E+02.-                                                                                                    |
| DEVPRESSURES = (.277336E+08,.283030E+08,.288316E-                                                                                                    |
| DEUTEMPERATURES = (-.250000E+02.-.203125E+02.-.1!                                                                                                    |
| COLUMNS = (PT, TM, ROG, ROHL, ROWT, DROGDP, DROHLDP, DRO                                                                                                    |
| !Phase properties. Values generated with extrapo.                                                                                                    |
| PVTTABLE POINT = (.100000E+05, -. 250000E+02, .9537                                                                                                    |
| PVTTABLE POINT = (.100000E+05. -. 203125E+029405:                                                                                                    |
| PVTTABLE POINT = (.100000E+05, -. 156250E+02, .9282;                                                                                                    |
| $\mathbf{MTP}$ and $\mathbf{R}$ and $\mathbf{R}$ and $\mathbf{R}$ and $\mathbf{R}$ and $\mathbf{R}$ and $\mathbf{R}$ and $\mathbf{R}$ and $\mathbf{R}$ and $\mathbf{R}$ and $\mathbf{R}$ and $\mathbf{R}$ and $\mathbf{R}$ and $\mathbf{R}$ and $\mathbf{R}$ and $\mathbf{R}$ and $\mathbf{R}$ and |

**Figura A.1 Ejemplo de tablas de propiedades**

Para la construcción de las tablas de propiedades se tienen las siguientes etapas:

- o Definición de la composición de los fluidos.
- o Definir fracciones componentes de la mezclas (si existen).
- o Establecer temperaturas y presiones para cálculo de propiedades.
- o Definir el número de puntos en la tabla.

#### **Modelo gráfico**

El modelo gráfico es la representación esquemática del modelo de simulación y al cual se le asignan los demás modelos (geométrico, condiciones iniciales y las variables de medición). En este modelo se definen los materiales existentes, el tiempo de la simulación y se crea el pozo de forma gráfica. En la figura A.3 se muestra un ejemplo del modelo gráfico.

![](_page_49_Picture_2.jpeg)

**Figura A.2 Modelo grafico en OLGA®**

Una geometría es una secuencia de tuberías las cuales pueden ser tuberías de revestimiento, tuberías de producción o líneas de descarga.

Un tubo está definido por:

- Longitud
- Inclinación
- Diámetro interno
- Rugosidad
- Pared

![](_page_50_Picture_3.jpeg)

**Figura A.3 Comparación de geometrías en OLGA®**

Un nodo es un punto que puede representar una frontera así como la división o unión de una geometría.

Los pozos ductos o red generada en OLGA® inicia con un nodo acompañado de una geometría y finaliza con otro nodo, a este conjunto se le llama RAMAL. En OLGA® hay cinco tipos de NODOS, la asignación de cada uno depende del tipo de simulación.

Tipos de NODOS:

- Cerrado o frontera cerrada: se utiliza para indicar la frontera de un sistema, cuando se utiliza este tipo de nodo se indica al simulador que no hay flujo a través de la frontera.
- Presión o frontera de presión: en este tipo de nodo el flujo cruza la frontera, puede ser utilizado para representar un separador, un tanque, o un cabezal.
- Merge: es un nodo de unión
- Split: es un nodo de división
- Terminal: es un nodo que como su nombre lo indica es de llegada.

![](_page_51_Figure_6.jpeg)

**Figura A.4 Ejemplos de nodos**

Una red de OLGA® consiste en dos o más FLOWPATHS con uno o más NODOS en común. La figura A.6 muestra un ejemplo.

![](_page_52_Figure_1.jpeg)

**Figura A.5 Red en OLGA®**

De los nodos más importantes que tenemos es el nodo de presión, ya que es una forma de hacer fluir el pozo, en la figura A.7 se muestra este tipo de nodo. Un ramal es un conjunto de tubos a los cuales se les asigna una geometría para proporcionarle las características como la rugosidad, diámetro, longitud, perfil y pared. Un ramal consiste de una geometría y dos nodos, así como dirección de flujo.

![](_page_53_Picture_0.jpeg)

![](_page_53_Figure_1.jpeg)

.

![](_page_53_Figure_2.jpeg)

![](_page_53_Figure_3.jpeg)

#### **Condiciones iniciales y de frontera**

Para simular el fluido en el simulador OLGA® se hace mediante:

- Una fuente de masa
- Un nodo de presión
- El módulo POZO

Fuente de masa

- Una fuente alimenta su masa sin importar la presión del tubo.
- Una fuente puede ser colocado en cualquier sección del tubo.
- Una sección del tubo puede tener varias fuentes.
- Un fuente puede ser negativa (un sumidero)

![](_page_54_Figure_10.jpeg)

![](_page_54_Figure_11.jpeg)

#### **Pozo**

El comando POZO permite asignar el modelo de afluencia al POZO que va a ser simulado, esto lo observamos en la figura A.10.

![](_page_55_Figure_2.jpeg)

**Figura A.9 Modelo de pozo en OLGA®**

- El módulo POZO es esencialmente un NODO de presión
- El fluido fluye hacia el pozo cuando la presión del fondo del pozo es menor que la presión del yacimiento
- Un pozo puede ser colocado en cualquier lugar a lo largo del tubo
- Un tubo puede tener varios pozos

#### **Transferencia de calor**

Mediante este comando se puede representar la transferencia de calor entre el fluido y el sistema, es un parámetro importante ya que la transferencia de calor entre el fluido y el medio se ve reflejada en la producción.

#### **Pared**

Una pared se puede definir como todos los materiales que se encuentran en contacto con el fluido y el medio y propicia la transferencia del calor por conducción, en el interior, mientras que en el exterior de la tubería se presenta la conducción de calor por convección.

Para representar las paredes de la tubería en OLGA® se necesita especificar el material existente, a cada material se le asignan propiedades figura A.11.

- Densidad
- Capacidad térmica especifica
- Conductividad térmica

![](_page_57_Figure_0.jpeg)

![](_page_57_Figure_1.jpeg)

![](_page_57_Figure_2.jpeg)

**Figura A.11 Especificación de las paredes del pozo**

El espesor de las capas adyacentes que componen las paredes no debe cambiar de forma brusca. Se debe de cumplir con la regla que establece que debe de existir un factor de 5 entre el espesor de capas contiguas.

Esta discretización se puede hacer de forma manual o automática, es necesario discretizar las paredes ya que el simulador linealiza las ecuaciones de transferencia de calor.

La tubería se discretiza dividiéndola en tubos y secciones. Cada tubo tiene asignada una pared rápida. El modelo térmico se completa definiendo las temperaturas ambientales y los coeficientes de transferencia de calor por convección.

Los coeficientes de transferencia de calor por convección se pueden obtener a partir de diversas fuentes:

- Coeficientes de transferencia por convección típicos para la zona geográfica
- Coeficientes de transferencia calculados a partir de la velocidad del medio hacia donde se disipa el calor

![](_page_59_Figure_0.jpeg)

![](_page_59_Figure_1.jpeg)

#### **Medición de variables**

El simulador OLGA® tiene variables de frontera (presión o volumen) las cuales son medidas y proporcionadas al usuario de forma gráfica, y pueden ser representadas en graficas de tendencia o de perfil.

La medición de dichas variables puede ser realizada en una parte del sistema o en todo el sistema, dependerá de los resultados que se quieran obtener. Es posible definir puntos de muestreo a lo largo de la tubería y reportar el valor de ciertas variables que auxilien al análisis del sistema estudiado.

En el modelo grafico se declaran las variables que serán medidas y una vez que se acoplaron los modelos se indica en que parte del pozo se realizará la medición.

El simulador permite verificar los resultados obtenidos en varios formatos:

- Tablas. Estas son imprimidas en el archivo de salida a los tiempos definidos
- Gráficos de tendencia. Se muestra el valor en el tiempo de la variable en un punto fijo.
- Perfiles. Se muestra el valor a lo largo de un tramo a un tiempo fijo.

![](_page_60_Picture_44.jpeg)

**Figura A.13 Variables del simulador OLGA®**

#### **Archivos de salida**

La figura A.16 muestra un diagrama que explica los diferentes tipos de archivos de entrada y salida.

![](_page_61_Figure_2.jpeg)

**Figura A.14 Archivos de entrada y salida**

### **APENDICE B**

En este apéndice se puede encontrar la composición del crudo del yacimiento.

![](_page_62_Picture_350.jpeg)

#### **Tabla B.1 Composición del crudo del yacimiento.**

#### **Referencias**

- 1. Curso básico de aseguramiento de flujo. SPT GROUP México, D.F. 2013.
- 2. Pozos con OLGA. SPT GROUP. México, D.F. 2013.
- 3. Curso avanzado de aseguramiento de flujo. SPT GROUP México, D.F. 2013.
- 4. Heavy oil reservoirs by Carl Curtis y Robert Kopper, Petrozuata; Eric Decoster; Angel Guzman Garcia, ExxonMobil; Cynthia Huggins, Occidental of Elk Hills, Inc; Larry Knauer y Mike Minner, ChevronTexaco; Nathan Kupsch, Petro-Canada; Luz Marina Linares, Operadora Cerro Negro; Howard Rough, Bakersfiel; Mike Waite, ChevronTexaco in Overseas Petroleum, Oilfield Review-Fall 2002.
- 5. Thermal Desing of Wells producing highly viscous oils in offshore fields in the gulf of México SPE 2006
- 6. La tecnología de exploración y producción en México y en el mundo situación actual y retos DT2 CNH 2011